# week5

January 26, 2018

### **1 MIS 492 - Data Analysis and Visualization**

- **1.1 Week 5**
- **1.2 Advanced Data Transformation**
- **1.2.1 Dr. Mohammad AlMarzouq**

### **2 Joining Data**

- Analysis is typically done a single dataframe
- Sometime the data might be in two different files/dataframes
- joining combines the data into a single dataframe

### **3 Concatination operation**

- Easiest form of joining data
- Dataframes must have identical columns
- Rows from one dataframe are added to another
	- **–** End result is a dataframe containing all the rows from combined dataframes

## **4 Join Operation**

- Combines columns from two different dataframe into a single dataframe
- This is what we typically mean by joining data
- In pandas, you use
	- **–** join() if you are joining on dataframe indecies
	- **–** merge() if you are joining on columns

## **5 Things to consider when joining data**

#### **5.1 But first, let's learn how to connect to fetch data from databases**

Dataset can be found at [European Soccer Kaggle Dataset](https://www.kaggle.com/hugomathien/soccer)

by Hugo Mathien

You can download the sqlite db for this exercise from [here](https://github.com/qmisr/mis492/raw/master/database.sqlite.zip)

#### **6 Working with Sqlite3 DBs**

```
In [1]: # import libraries
        import pandas as pd
        import sqlite3
        # connect to database
        # database.sqlite is the name of the database
        db = sqlite3.connect("database.sqlite")
```
#### **7 Fetching data from the database connection**

This involves writing SQL

This [page](https://www.kaggle.com/hugomathien/soccer/data) describes how the data looks like. If you look to the left of the page, you will see the following tables: - Player - Player\_Attributes Let's load 500 entries from them

```
In [78]: # prepare the sql statement
      sql = "SELECT * FROM Player limit 5000"
       # execute it on the database
      player_df = pd.read_sql(sql, db)
      # let's view the data
      player_df.head()
Out[78]: id player_api_id    player_name player_fifa_api_id \
      0 1 505942 Aaron Appindangoye 218353
      1 2 155782 Aaron Cresswell 189615
      2 3 162549 Aaron Doran 186170
      3 4 30572 Aaron Galindo 140161
      4 5 23780 Aaron Hughes 17725
                 birthday height weight
      0 1992-02-29 00:00:00 182.88 187
      1 1989-12-15 00:00:00 170.18 146
      2 1991-05-13 00:00:00 170.18 163
      3 1982-05-08 00:00:00 182.88 198
      4 1979-11-08 00:00:00 182.88 154
In [79]: # Now it is your turn to fetch 500 entries from Player_Attributes
      sql = "SELECT * FROM Player_Attributes limit 5000"
      atts_df = pd.read_sql(sql, db)atts_df.head()
Out[79]: id player_fifa_api_id player_api_id date overall_rating \
      0 1 218353 505942 2016-02-18 00:00:00 67
      1 2 218353 505942 2015-11-19 00:00:00 67
```
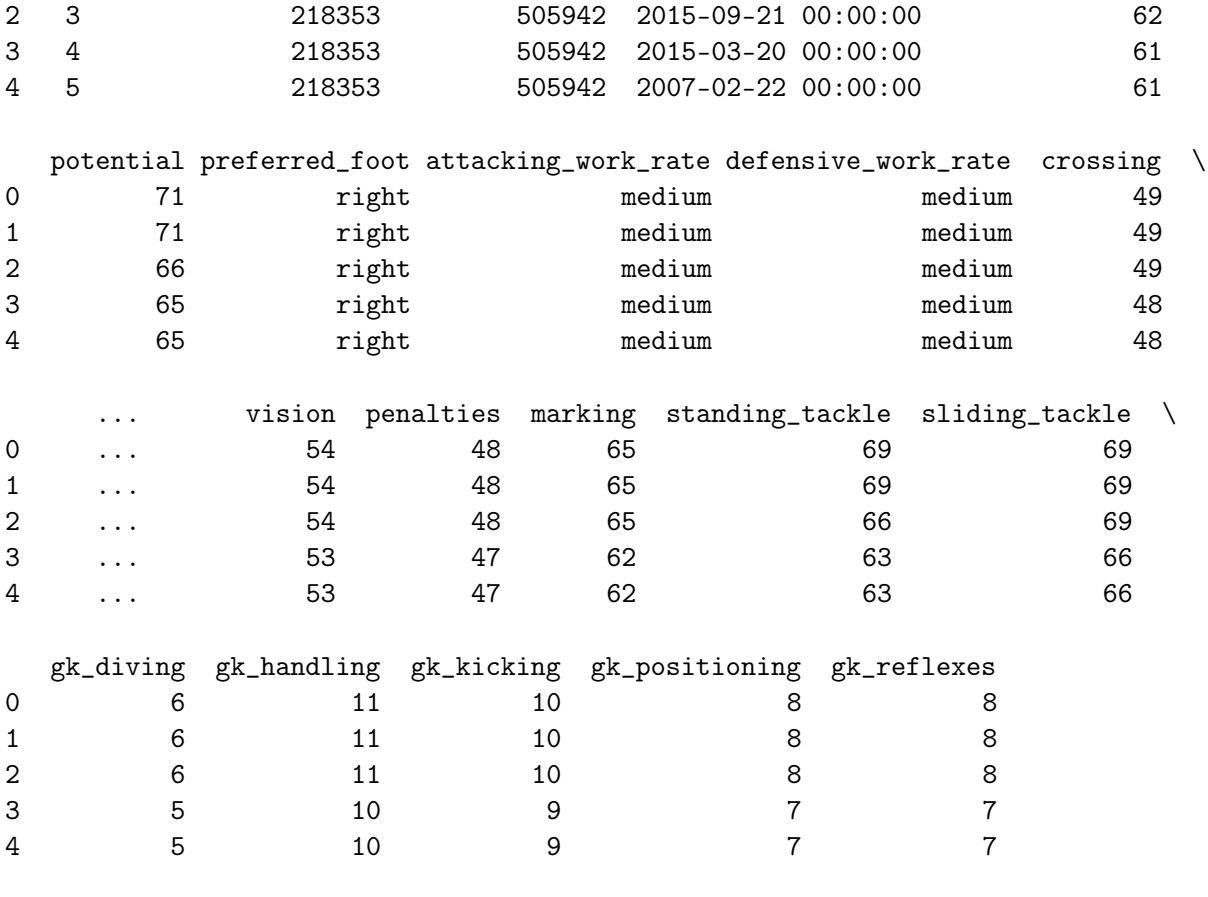

[5 rows x 42 columns]

### **8 Things to consider when joining data**

• Is there a key to combine data on? How will rows be matched to one another?

Examine the two data frames and suggest a key to use to combine

#### **9 Things to consider when joining data**

- What about entries that do not have a match in the other dataframe? do we include them?
	- **–** Inner means to include in the result only the records that have matching entries in both dataframes
	- **–** Outer means to include all entries, including ones without matching entries
		- \* The values for columns with non-matching entries will be NaN

In [35]: *# Let's try inner join*

player\_df.merge(atts\_df,how="inner",on="player\_api\_id").head()

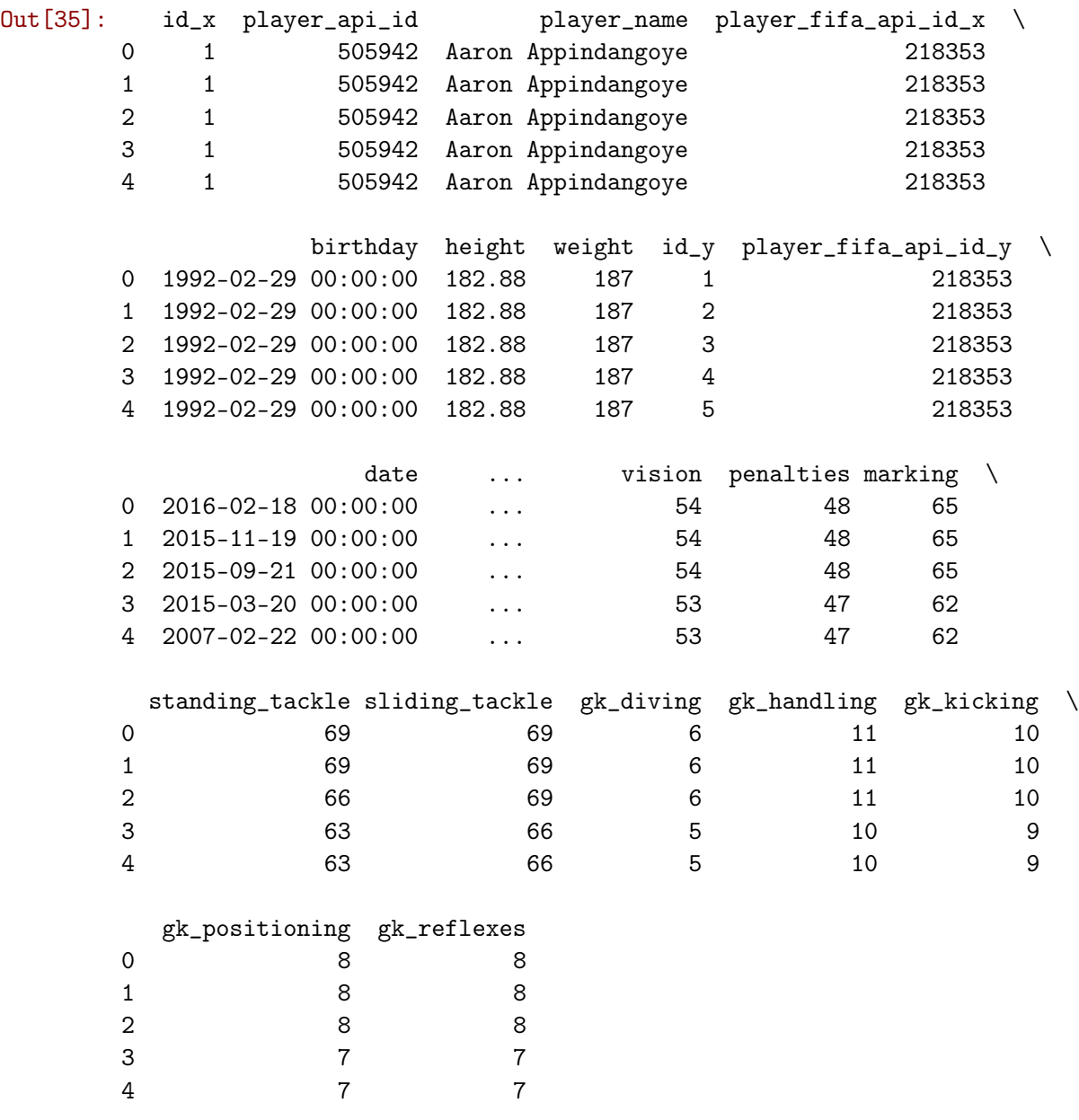

[5 rows x 48 columns]

### In [37]: *# Outer join will give us an idea of where the data went*

player\_df.merge(atts\_df,how="outer",on="player\_api\_id").head()

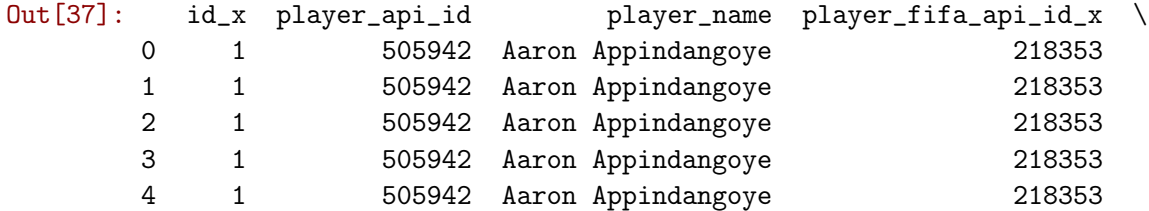

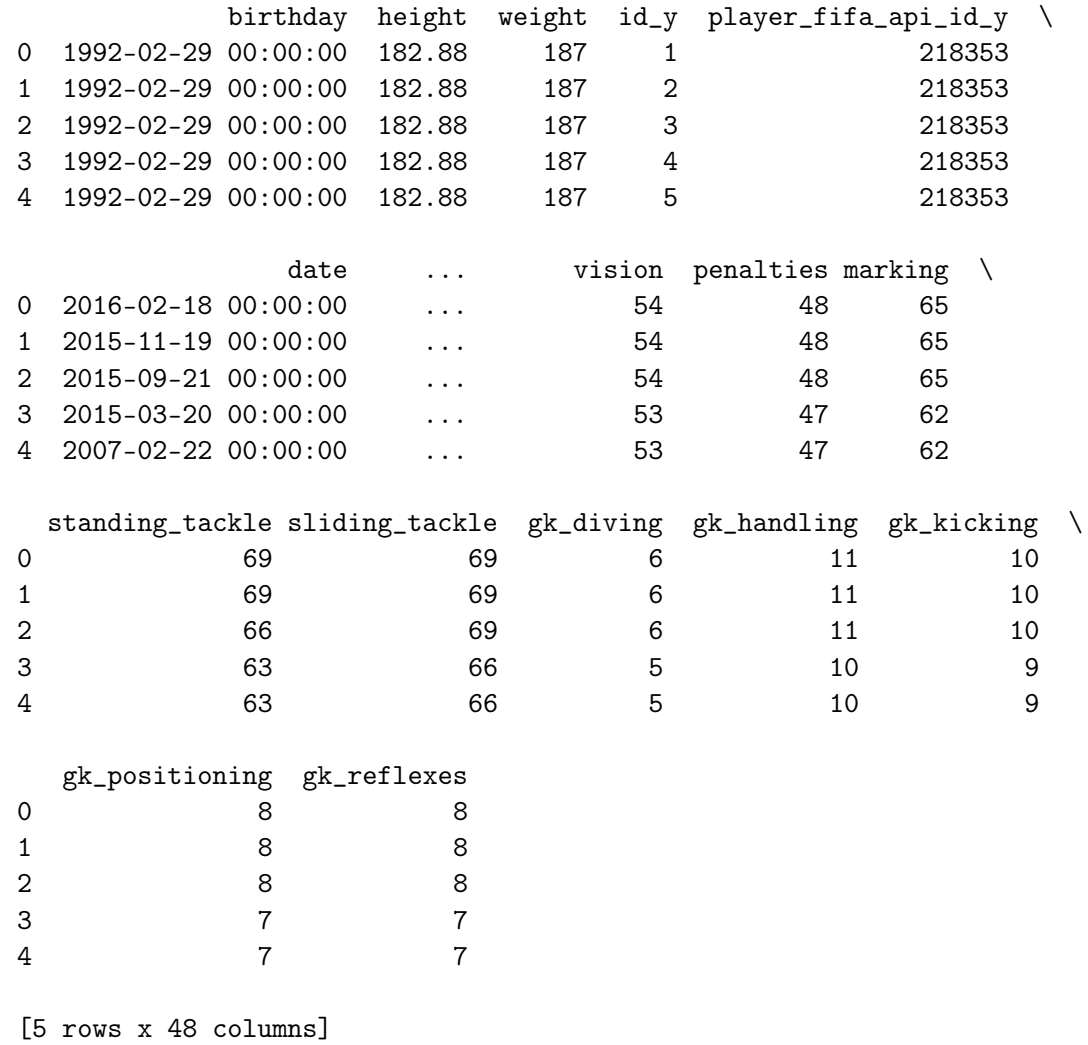

In [38]: *# Try to compare both operations by check counts, and null values # can you find differences? # Can you explain why these differences exist?*

### **10 Things to consider when joining data**

- The level of analysis
	- **–** Be careful in your analysis with this!
	- **–** Make sure you have the correct variable
- Consider the dataframes for: Player, Team, Match, League, Country
	- **–** What are the levels of analysis and their relationship to observations in other dataframes?
	- **–** What happens when we combine them?

### **11 What is Level of Analysis?**

- Consider the Euro Soccer data:
	- **–** A league will have many teams
	- **–** A team will have many players
- Analysis can be at:
	- **–** League level, where you compare leagues
	- **–** Team level, where you compare teams
	- **–** Player level, where you compare players
	- **–** This is what we mean by level of analysis (AKA Unit of Analysis)

#### **12 Team Level Analysis**

- Do you include the league attributes?
- Do you include the team attributes?
- Do you include the player attributes?

#### **13 Load Data**

Load [players.csv](https://github.com/qmisr/mis492/raw/master/players.csv) and [teams.csv](https://github.com/qmisr/mis492/raw/master/teams.csv) into **player\_df** and **team\_df** respectively

```
In [80]: # Load players and teams data here
         player_df =
         \text{team_d}f =
```

```
In [104]: player_df.head()
```
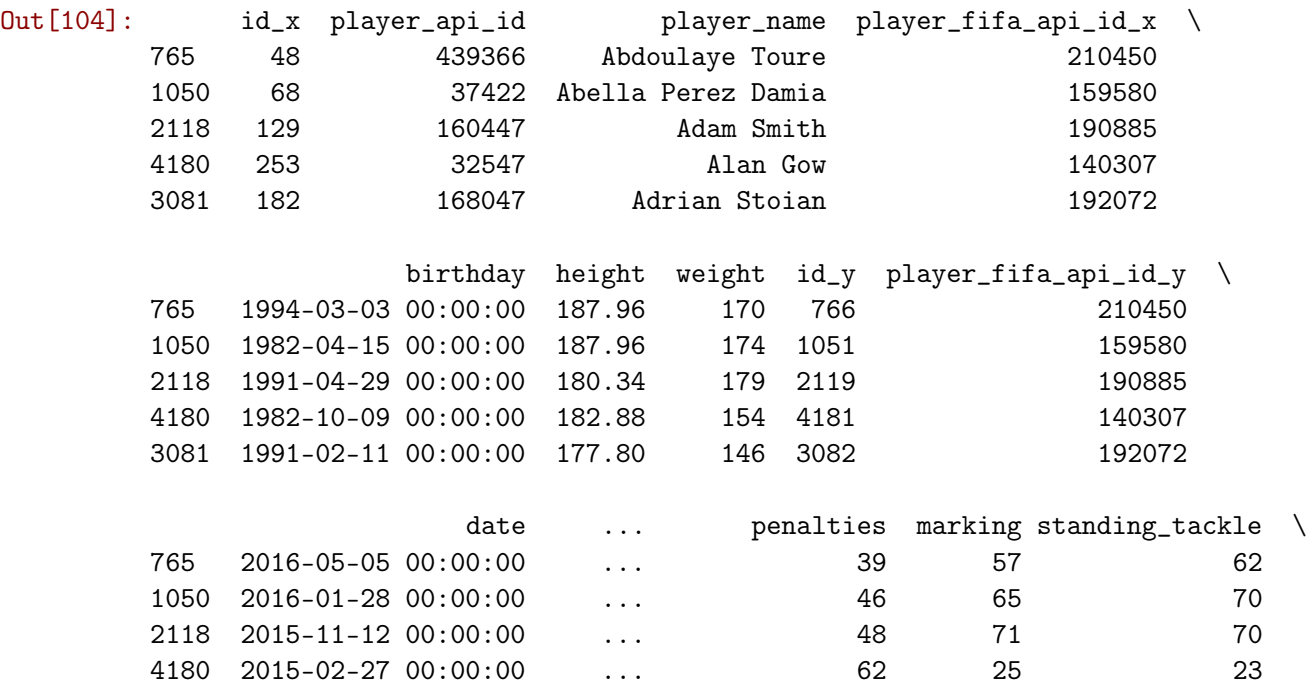

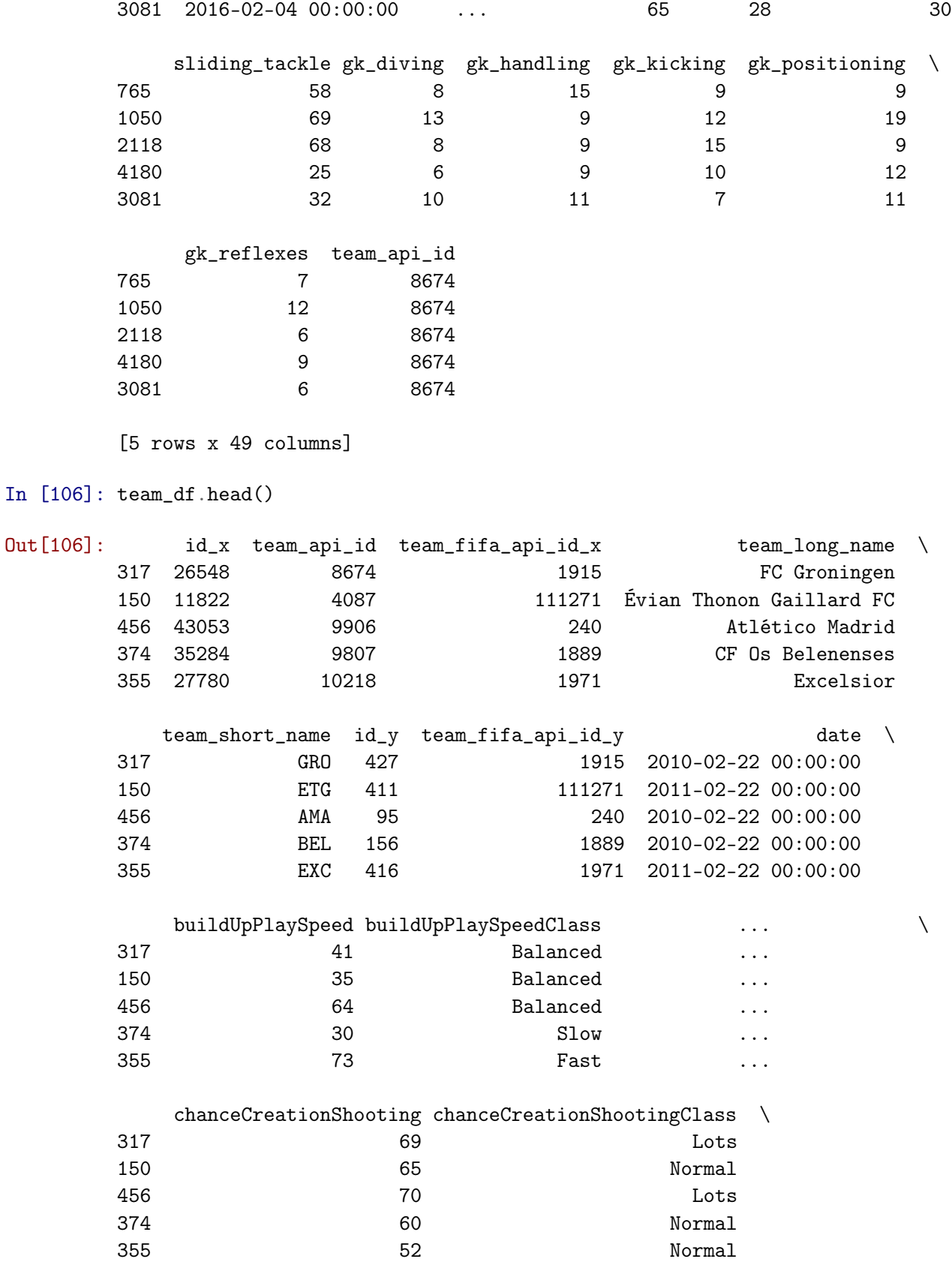

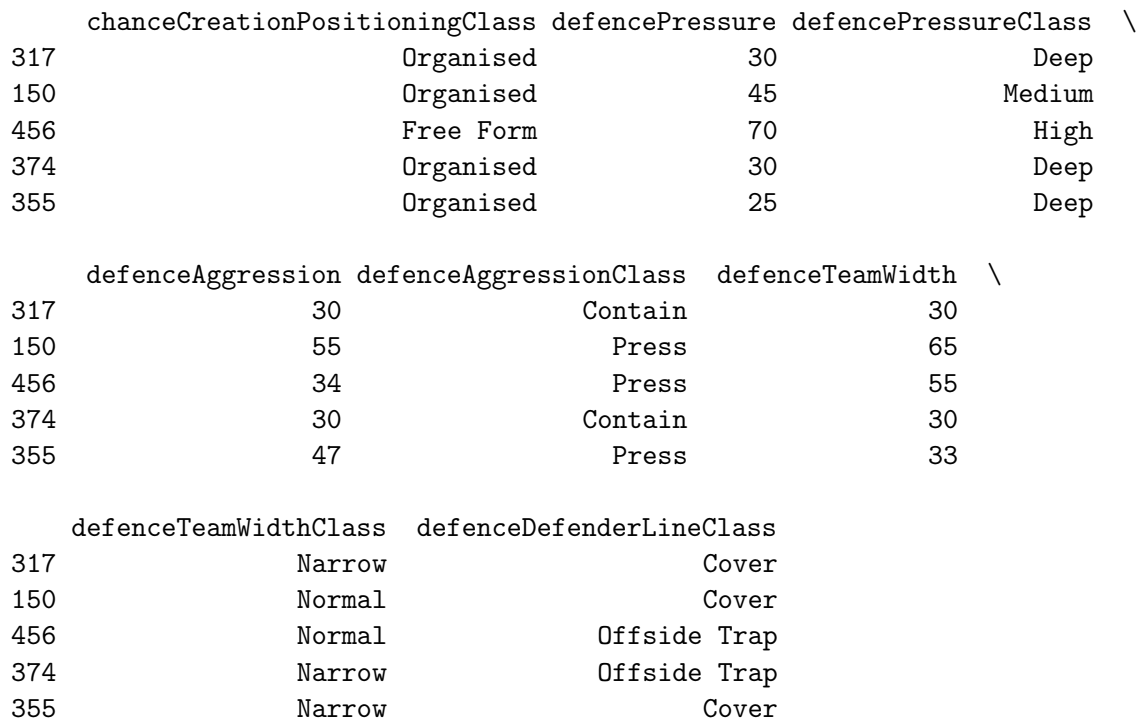

[5 rows x 29 columns]

### **14 Team Level Analysis**

- Do you include the league attributes?
	- **–** Yes you can
- Do you include the team attributes?
	- **–** Yes you can, this is the point of the analysis
- Do you include the player attributes?
	- **–** No! **unless you aggregate!**

### **15 What is aggregation?**

- Combining observations from the same level of analysis into a single observation at a higher level of analysis
- This follows the principle of tidy data, where each dataframe represents a single observational unit

**–** e.g.: team data only, or player data only in the dataframe

#### **16 Match Analysis Example**

• **buildUpPlaySpeed** is a team attribute.

- However, **overall\_rating** is a player attribute.
	- **–** You cannot include a single player overall\_rating in the analysis of a team, because the value describe a single player.
	- **–** However, if you calculate the **average\_overall\_rating** for all players in that team, you get a value that we can use to describe a team, because a team consists of players.
	- **–** Any operatino to combine the overall\_rating for all the players in the team will work:
		- \* Count, Sum, Min, Max, Std, Var, Mean, Median ...etc.
- You can include all match attributes in the analysis of matches
- You must aggregate player attribute to include it in match analysis
- In [110]: team\_df[["team\_api\_id","buildUpPlaySpeed"]].head()

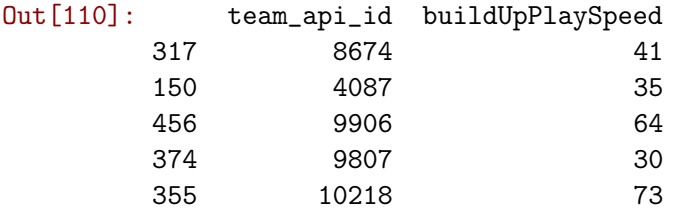

In [112]: player\_df[["player\_api\_id","team\_api\_id","overall\_rating"]].head()

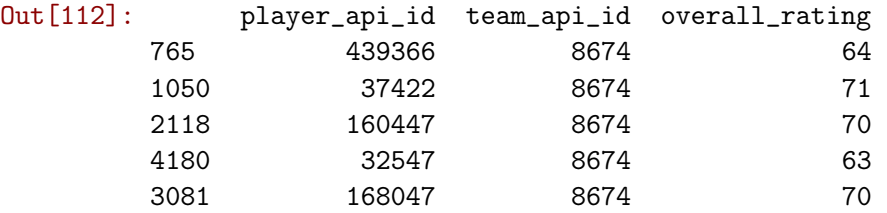

In [113]: *# First we have to merge based on team\_api\_id*

merged\_df = player\_df.merge(team\_df, how="inner", on="team\_api\_id") merged\_df.columns

Out[113]: Index(['id\_x\_x', 'player\_api\_id', 'player\_name', 'player\_fifa\_api\_id\_x', 'birthday', 'height', 'weight', 'id\_y\_x', 'player\_fifa\_api\_id\_y', 'date\_x', 'overall\_rating', 'potential', 'preferred\_foot', 'attacking\_work\_rate', 'defensive\_work\_rate', 'crossing', 'finishing', 'heading\_accuracy', 'short\_passing', 'volleys', 'dribbling', 'curve', 'free\_kick\_accuracy', 'long\_passing', 'ball\_control', 'acceleration', 'sprint\_speed', 'agility', 'reactions', 'balance', 'shot\_power', 'jumping', 'stamina', 'strength', 'long\_shots', 'aggression', 'interceptions', 'positioning', 'vision', 'penalties', 'marking', 'standing\_tackle', 'sliding\_tackle', 'gk\_diving', 'gk\_handling', 'gk\_kicking', 'gk\_positioning', 'gk\_reflexes', 'team\_api\_id', 'id\_x\_y', 'team\_fifa\_api\_id\_x', 'team\_long\_name', 'team\_short\_name', 'id\_y\_y', 'team\_fifa\_api\_id\_y', 'date\_y', 'buildUpPlaySpeed', 'buildUpPlaySpeedClass', 'buildUpPlayDribbling', 'buildUpPlayDribblingClass', 'buildUpPlayPassing',

'buildUpPlayPassingClass', 'buildUpPlayPositioningClass', 'chanceCreationPassing', 'chanceCreationPassingClass', 'chanceCreationCrossing', 'chanceCreationCrossingClass', 'chanceCreationShooting', 'chanceCreationShootingClass', 'chanceCreationPositioningClass', 'defencePressure', 'defencePressureClass', 'defenceAggression', 'defenceAggressionClass', 'defenceTeamWidth', 'defenceTeamWidthClass', 'defenceDefenderLineClass'], dtype='object') In [120]: *# notice that team entries are duplicated # and that we have an entry for every player* merged\_df[["player\_name","team\_long\_name","overall\_rating","buildUpPlaySpeed"]].head() Out[120]: player\_name team\_long\_name overall\_rating buildUpPlaySpeed 0 Abdoulaye Toure FC Groningen 64 64 41 1 Abella Perez Damia FC Groningen 71 71 41 2 Adam Smith FC Groningen 70 41 3 Alan Gow FC Groningen 63 41 4 Adrian Stoian FC Groningen 70 41 In [122]: *# To analyze teams, you must aggregate player observations if you want to include them # otherwise, you have to filter on team attributes and remove duplicates # let's aggregate overall\_rating by calculating the average for the players* merged\_df[ ["player\_name","team\_api\_id","team\_long\_name","overall\_rating","buildUpPla ].groupby("team\_api\_id").agg({"overall\_rating":"mean"}) Out[122]: overall\_rating team\_api\_id 4087 62.090909 7788 67.909091 7819 68.000000

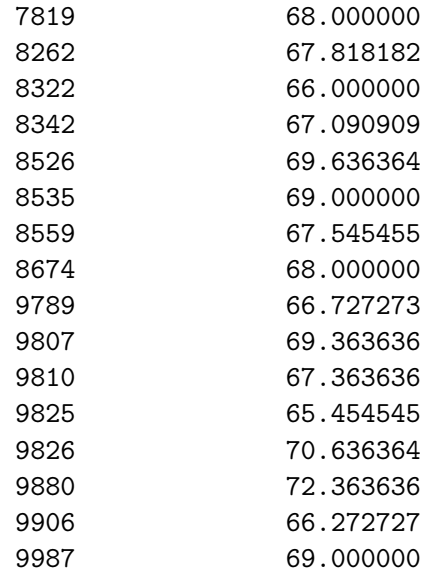

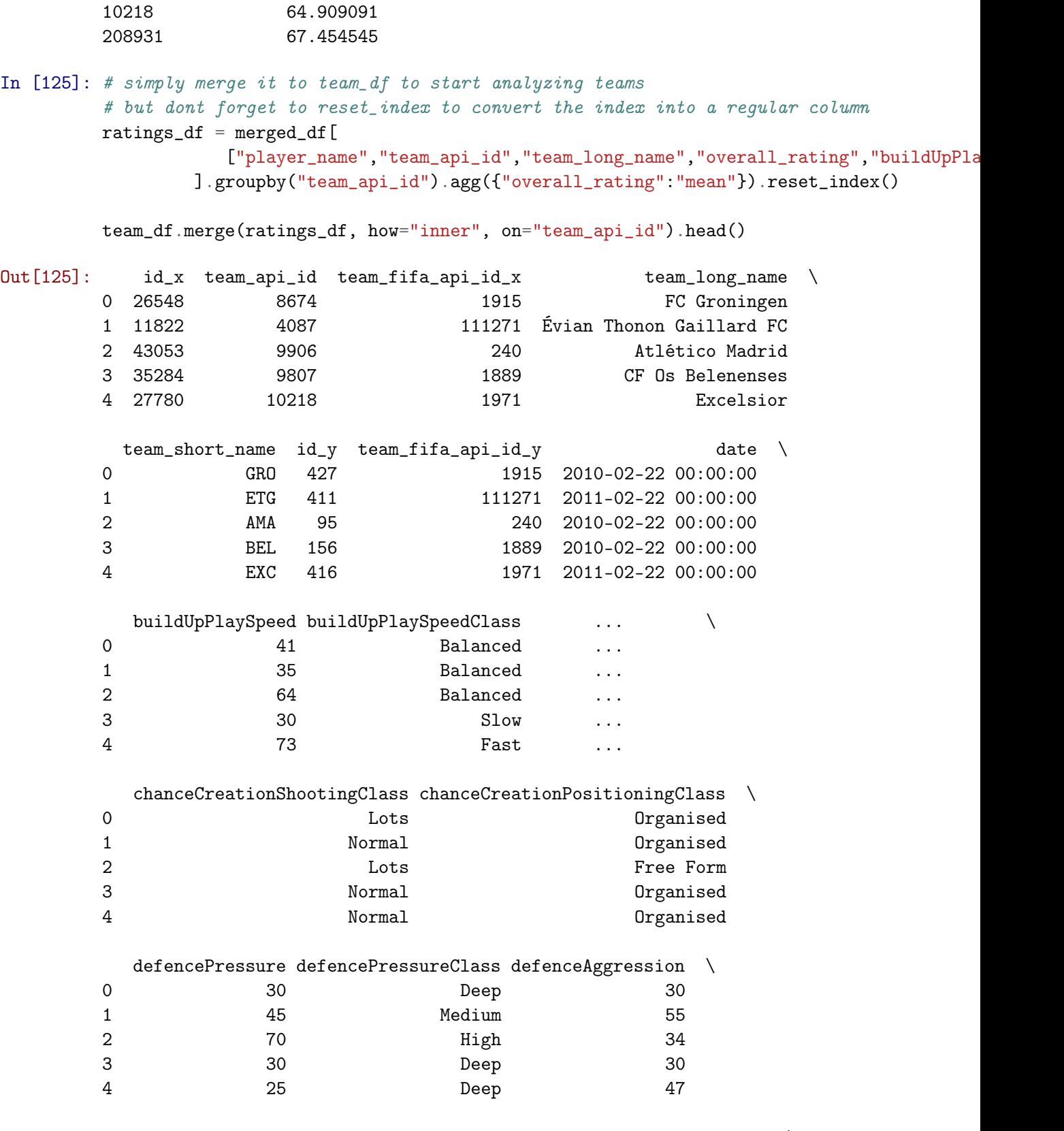

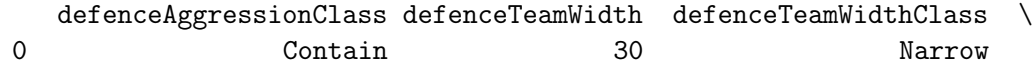

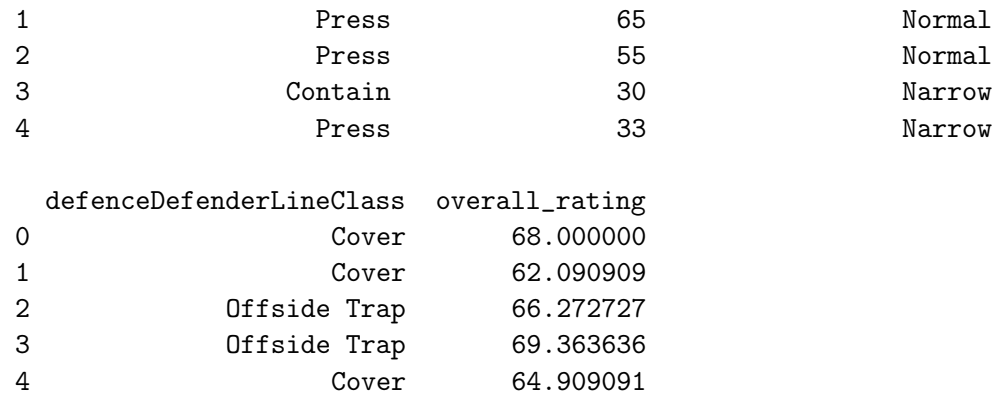

[5 rows x 30 columns]

### **17 Player Analysis Example**

- **overall\_rating** is a player attribute
- **buildUpPlaySpeed** is a team attribute
	- **–** While this is an attribute that describes a team, this is the team that the player is part of
	- **–** The player is affected by the overall performance of the team, and describes the **team that the player is part of**, so in a way, it is a player attribute
	- **–** You will notice that the value of buildUpPlaySpeed does not change for players in the same team
- You can include all player attribute to analyze and compare players
- You can also include team attributes without problems, because they can also be considered player attribute

```
In [127]: # you can perform your analysis directly on marged_df
          # because the level of analysis is the player there
         merged_df[["player_name","team_api_id","team_long_name","overall_rating","buildUpPlayS
```
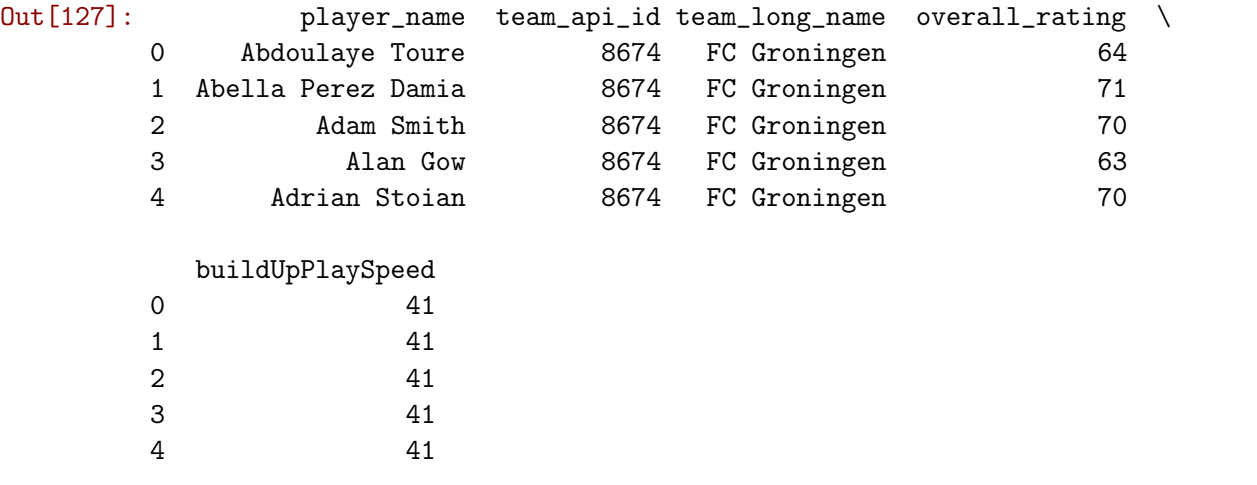

### **18 Aggregating With Transform**

If you want to create a column in merged\_df that contains the average overall\_rating then you use **transform**

```
In [142]: import numpy as np
        merged_df.groupby("team_api_id").transform(np.mean).overall_rating.head(15)
Out[142]: 0 68.000000
        1 68.000000
        2 68.000000
        3 68.000000
        4 68.000000
        5 68.000000
        6 68.000000
        7 68.000000
        8 68.000000
        9 68.000000
        10 68.000000
        11 62.090909
        12 62.090909
        13 62.090909
        14 62.090909
        Name: overall_rating, dtype: float64
```
In [141]: *# simply assign this column to merged\_df and give it an appropriate name*

merged\_df["mean\_overall\_rating"] = merged\_df.groupby("team\_api\_id").transform(np.mean) merged\_df.head(15)

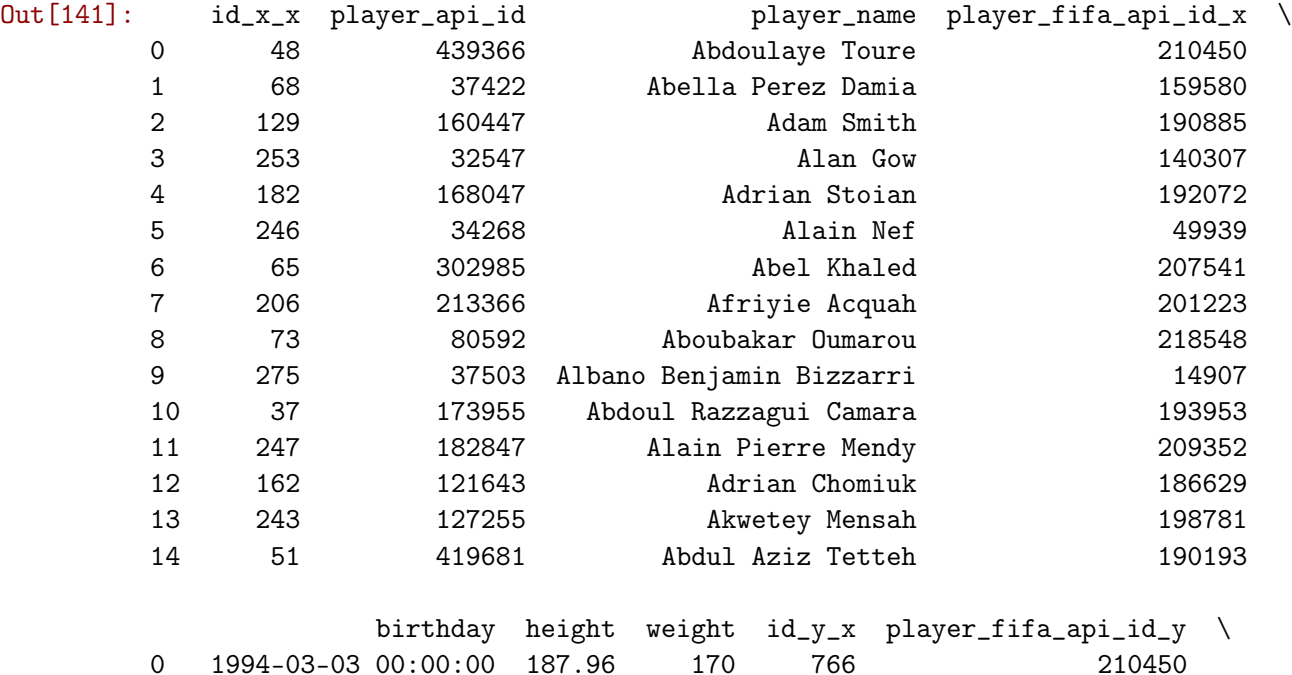

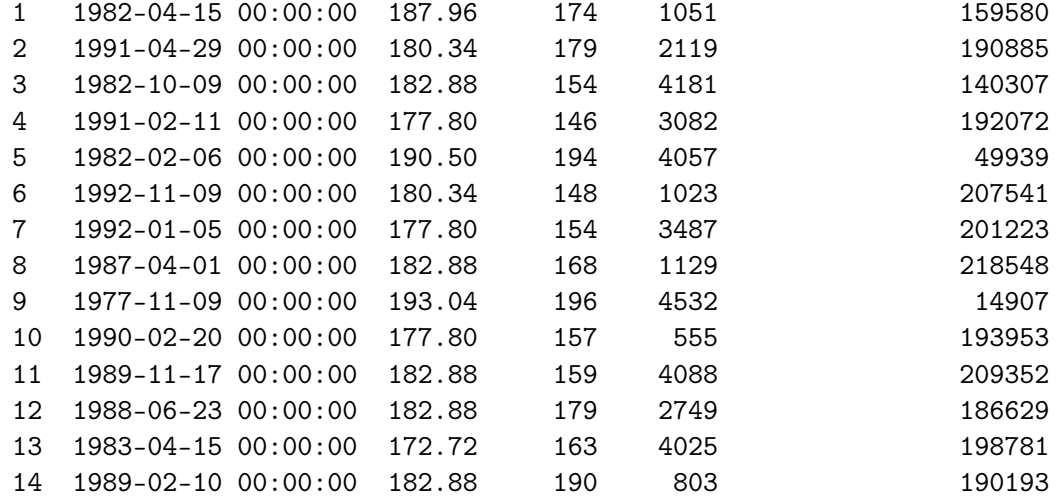

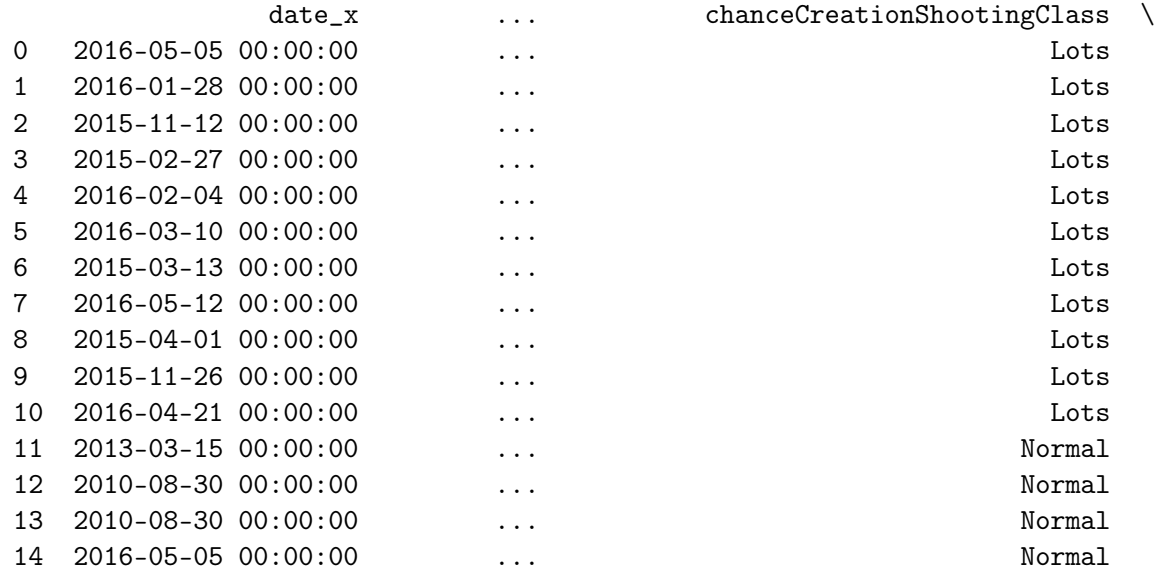

chanceCreationPositioningClass defencePressure defencePressureClass \

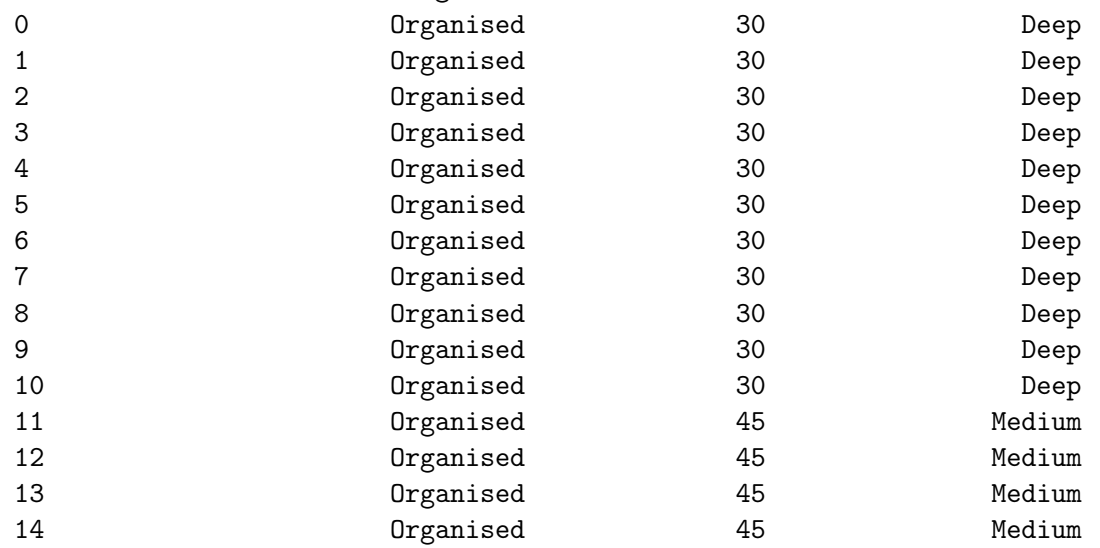

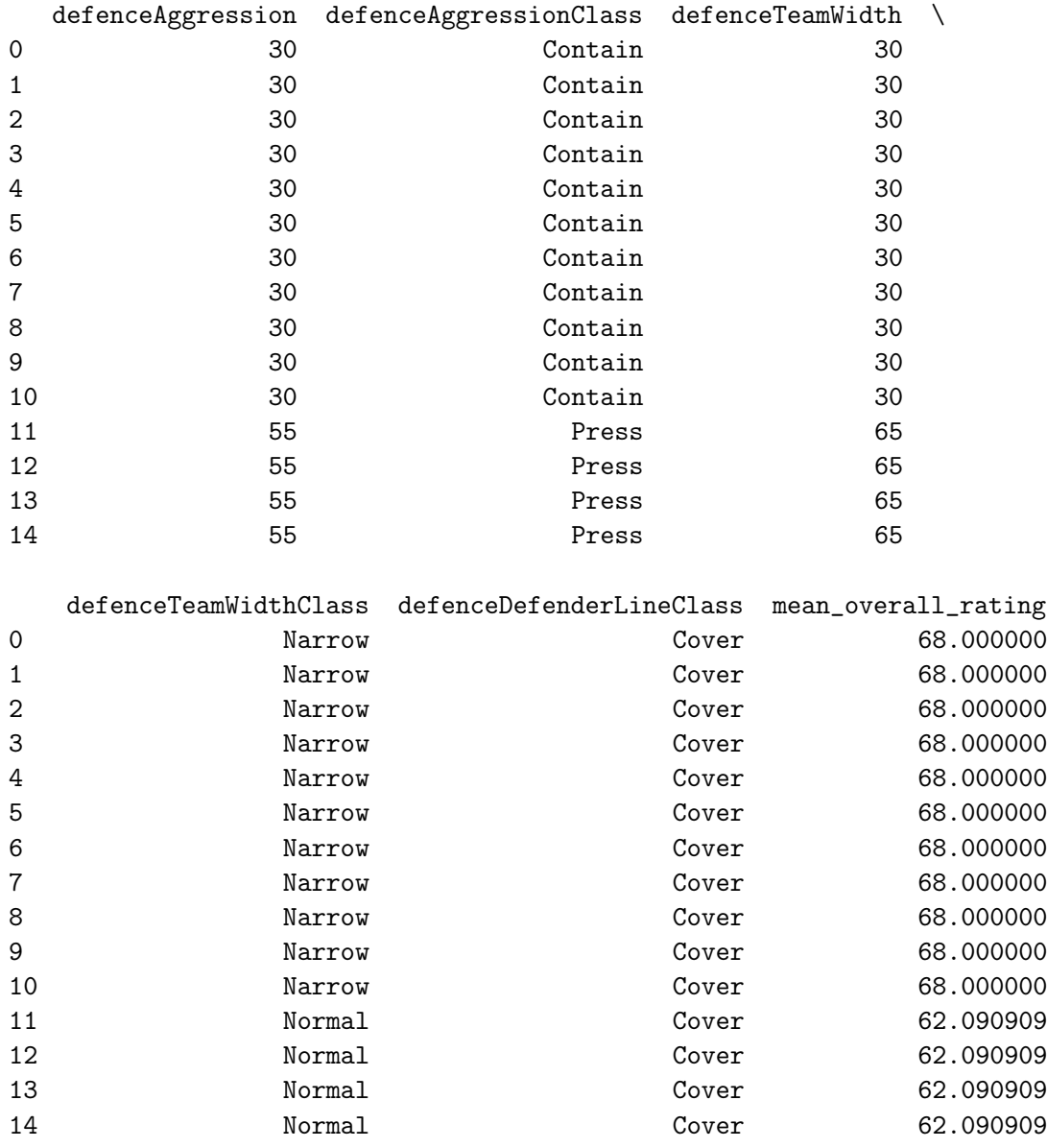

[15 rows x 78 columns]

### **19 Performing Analysis**

- We combine data into single dataframe
- With varying levels of analysis, we have varying degrees of variability because of duplication
	- **–** Remember how all players in the same team share the same value of the team attribute buildUpPlaySpeed
- When we combine data into a single dataframe we have **non-normal form** data with lots of duplicated values
- **–** Normal form is a database term, not stats
- **–** Data stored in a data is usually in normal form
- **–** While some values might be duplicated, the records are not

#### **20 Summary**

- Level of analysis is important
- You can include variables from higher levels of analysis without issues
	- **–** Be aware that you might not have variability
- Including variables from lower levels of analysis requires aggregation
	- **–** You aggregate in many different ways: Sums, Counts, Min, Max, Mean, Median, Mode ..etc
	- **–** Aggregation is to produce a single scalar value from a group of values
- Represent many observations at a lower level into a single value at a higher level

### **21 Final Note About Groupby**

- You don't have to have different levels of analysis to use groupby and aggregations
- You can use agg() and transform() with group by to analyze subgroups
	- **–** Just group by the variable you want to create subgroups from
	- **–** groupby should be given a categorical or discrete variable
	- **–** subgroups can be created from a combination of variables

```
In [38]: # At the team level of analysis
         # create 4 new columns from player sprint_speed data:
         # mean_sprint_speed, max_sprint_speed, min_sprint_speed, and std_sprint_speed
```
In [147]: *# at the player unit of analysis*

- *# create 4 new columns from player sprint\_speed data:*
- *# mean\_sprint\_speed, max\_sprint\_speed, min\_sprint\_speed, and std\_sprint\_speed*